# Endoskop NTS300 **Teslong**

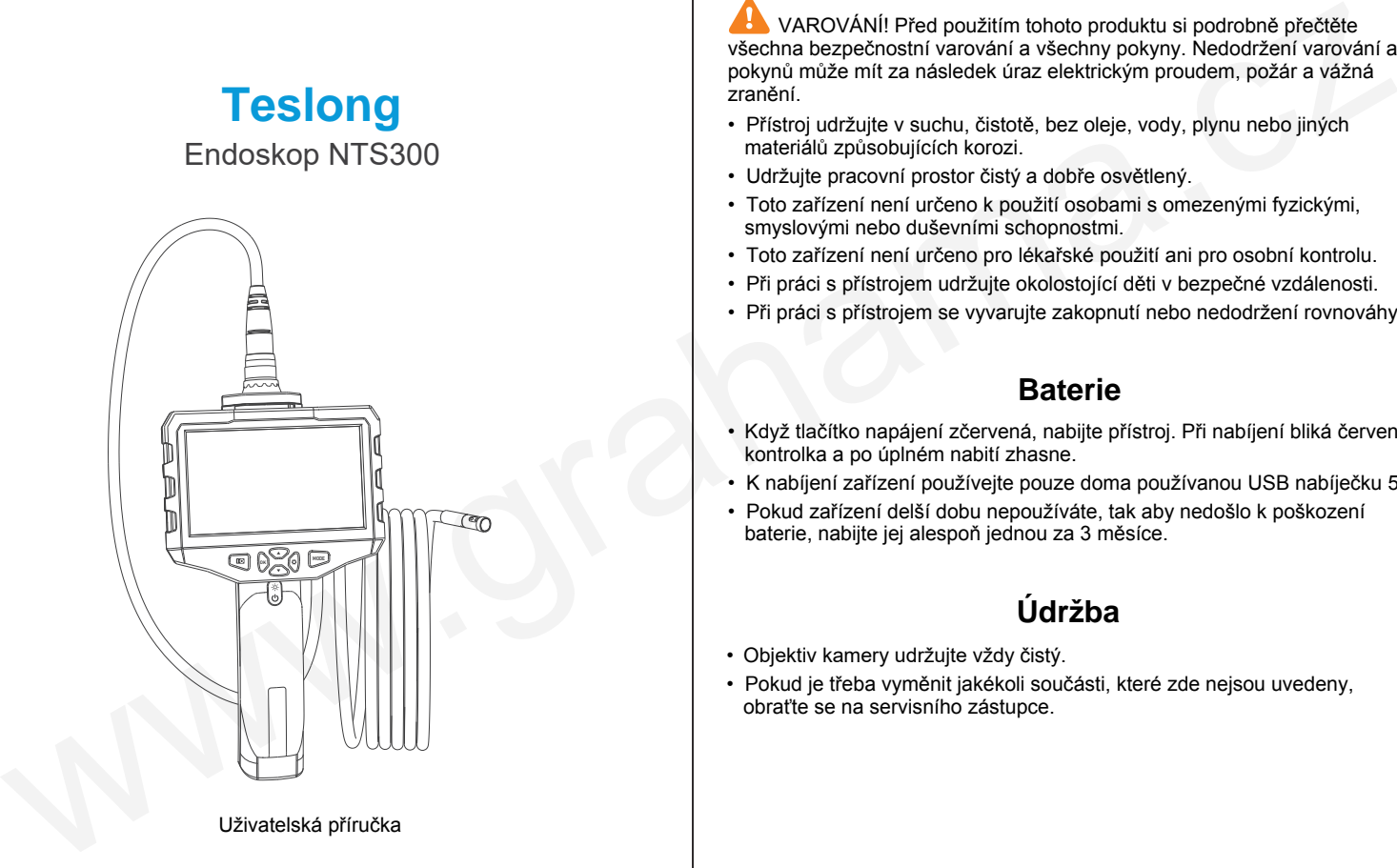

#### Uživatelská příručka

### **Bezpečnostní pokyny**

VAROVÁNÍ! Před použitím tohoto produktu si podrobně přečtěte všechna bezpečnostní varování a všechny pokyny. Nedodržení varování a pokynů může mít za následek úraz elektrickým proudem, požár a vážná zranění.

- Přístroj udržujte v suchu, čistotě, bez oleje, vody, plynu nebo jiných materiálů způsobujících korozi.
- Udržujte pracovní prostor čistý a dobře osvětlený.
- Toto zařízení není určeno k použití osobami s omezenými fyzickými, smyslovými nebo duševními schopnostmi.
- Toto zařízení není určeno pro lékařské použití ani pro osobní kontrolu.
- Při práci s přístrojem udržujte okolostojící děti v bezpečné vzdálenosti.
- Při práci s přístrojem se vyvarujte zakopnutí nebo nedodržení rovnováhy.

## **Baterie**

- Když tlačítko napájení zčervená, nabijte přístroj. Při nabíjení bliká červená kontrolka a po úplném nabití zhasne.
- K nabíjení zařízení používejte pouze doma používanou USB nabíječku 5 V.
- Pokud zařízení delší dobu nepoužíváte, tak aby nedošlo k poškození baterie, nabijte jej alespoň jednou za 3 měsíce.

## **Údržba**

- Objektiv kamery udržujte vždy čistý.
- Pokud je třeba vyměnit jakékoli součásti, které zde nejsou uvedeny, obraťte se na servisního zástupce.

## **Upozornění**

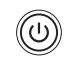

Dlouhým stisknutím tlačítka napájení přístroj zapnete nebo vypnete. Před jeho použitím odstraňte gumový ochranný kryt.

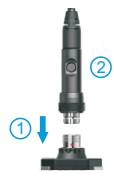

Ujistěte se, že je kamera pevně a těsně (1) připojena k monitoru, jinak bude na obrazovce obraz plný šumu. Když připojujete sondu kamery se dvěma objektivy, stisknutím tlačítka (2) přepnete přední a boční čočky.

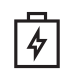

Pokud nemůžete zařízení zapnout nebo je obraz plný šumu, zkontroluite stav baterie.

 Tento produkt je dodáván s kartou TF (microSD) a ta je již v zařízení. Můžete ji stisknutím vysunout a pomocí čtečky karet prohlédnout fotografie a videa pořízená endoskopem, nebo si je zkopírovat.

Pamatujte si, že můžete pořizovat fotografie nebo nahrávat videa pouze tehdy, když je do zařízení vložena karta microSD, jinak můžete sledovat pouze živé video na displeji.

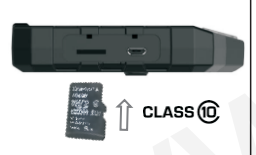

Vložte kartu: Vypněte zařízení, otevřete kryt na zadní straně monitoru a vložte kartu microSD podle obrázku vlevo.

- 1) Před použitím karty microSD se ujistěte, že je zařízení vypnuté.
- 2) Dávejte si pozor, aby karta byla správně vložena.
- 3) Toto zařízení vyžaduje vysokorychlostní kartu microSD Class 10 a nebude schopno správně pracovat s nízkou rychlostí karty Class 4.

## **Návod k použití**

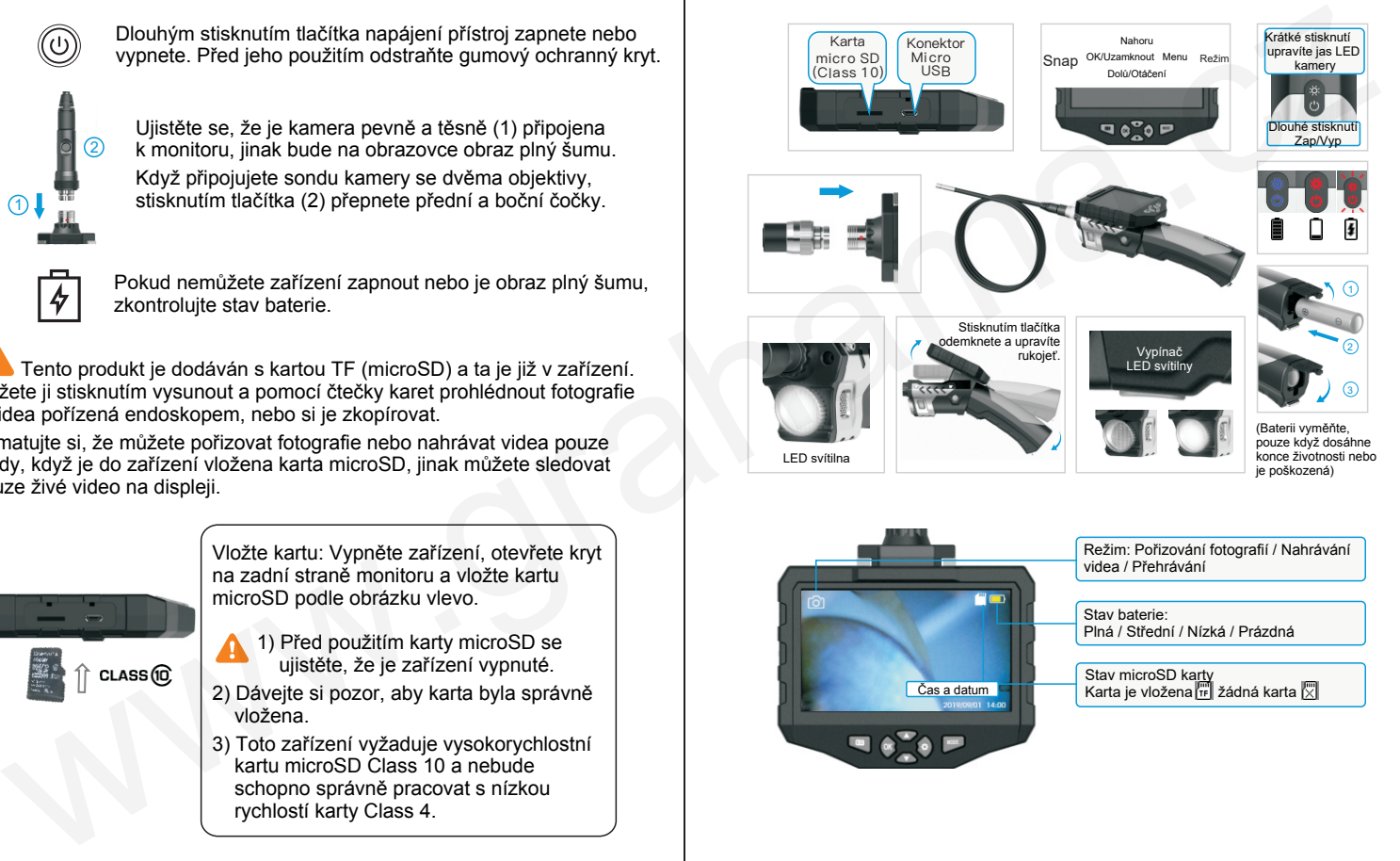

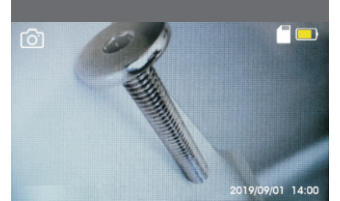

Klepnutím na tlačítko **MODE** (Režim) můžete přepnout režim **Foto** , **Video █◀, Přehrávání**▷.

Kliknutím na **III** v režimu **Foto**/ **Video** můžete pořizovat fotografie nebo nahrávat videa.

Stisknutím tlačítka **ok** obrazovku zastavíte a stisknutím tlačítka obrazovku otočíte.

 $\bullet$ ්රා 문격 Resolution **曲 Date Stamp** Shutter sound

Ve třech různých režimech stiskněte jednou tlačítko  $\{0\}$ , abyste vstoupili do nabídky nastavení příslušného režimu.

Klepnutím na tlačítko ▲ a ▼ vyberte a klepnutím na tlačítko OK uložte změny.

odpovídající režim: Rozlišení; Datové razítko; Zvuk závěrky

Režim fotografie: Rozlišení; Záznam; Datumové razítko

Režim videa: Odstranit; Ochrana; Prezentace

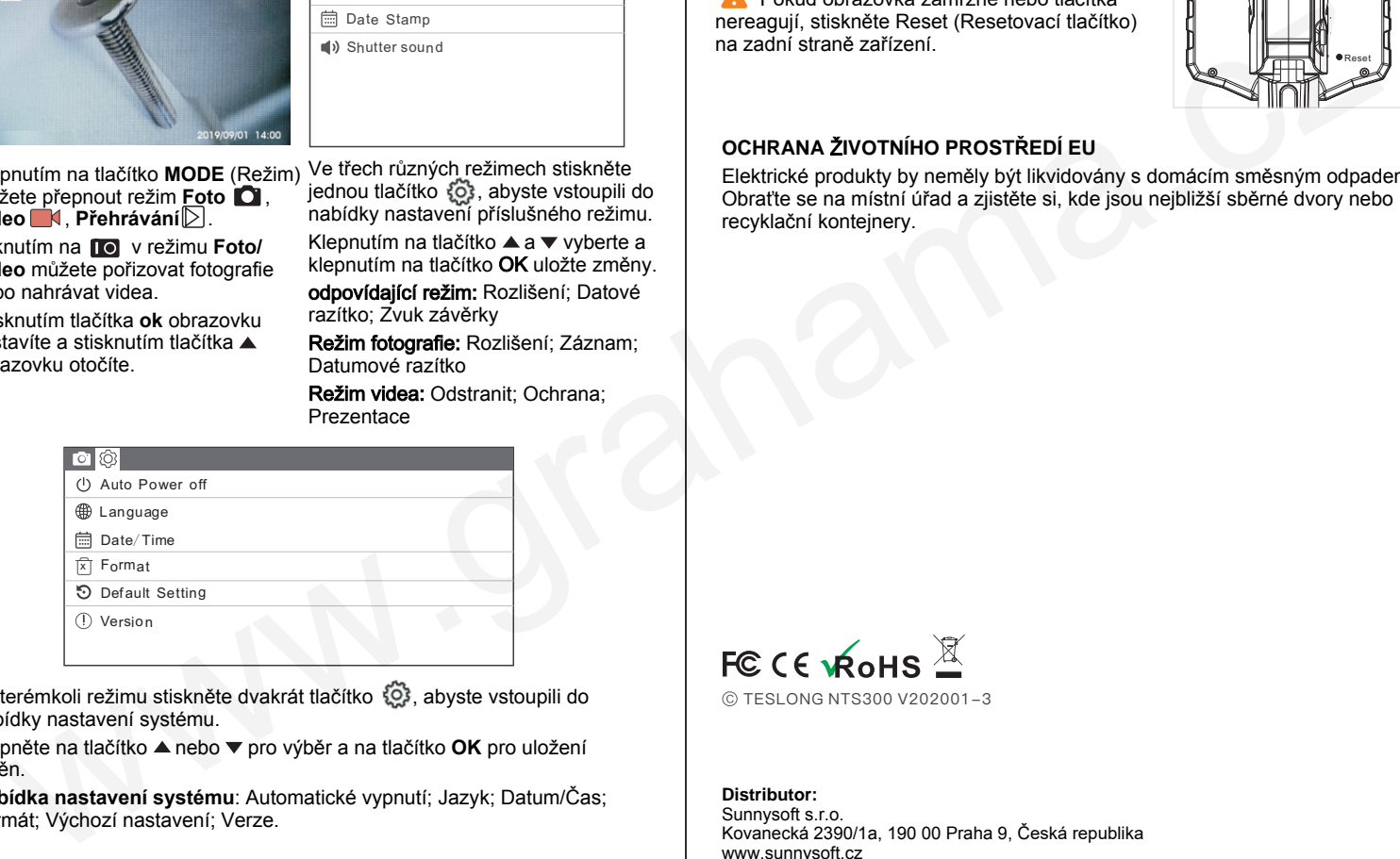

V kterémkoli režimu stiskněte dvakrát tlačítko  $\{0\}$ , abyste vstoupili do nabídky nastavení systému.

Klepněte na tlačítko ▲ nebo ▼ pro výběr a na tlačítko **OK** pro uložení změn.

**Nabídka nastavení systému**: Automatické vypnutí; Jazyk; Datum/Čas; Formát; Výchozí nastavení; Verze.

**A** Pokud obrazovka zamrzne nebo tlačítka nereagují, stiskněte Reset (Resetovací tlačítko) na zadní straně zařízení.

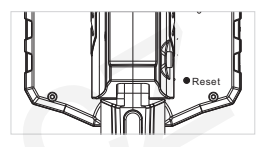

### **OCHRANA** Ž**IVOTNÍHO PROSTŘEDÍ EU**

Elektrické produkty by neměly být likvidovány s domácím směsným odpadem. Obraťte se na místní úřad a zjistěte si, kde jsou nejbližší sběrné dvory nebo recyklační kontejnery.

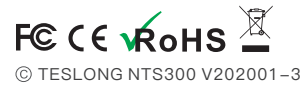

### **Distributor:**

Sunnysoft s.r.o. Kovanecká 2390/1a, 190 00 Praha 9, Česká republika www.sunnysoft.cz

© Sunnysoft s.r.o.